Рекомендовано: Методическим советом Протокол № 22 от «07» октября 2021 года

Утверждаю: Директор МАУДО «ЦДТ» Са40 Храмцова Н.И. 73 октября 2021 год

Муниципальное автономное учреждение дополнительного образования «Центр детского творчества» Ханты - Мансийский автономный округ – Югра

# Храмцова Наталья Ивановна

Подписано цифровой подписью: Храмцова Наталья Ивановна Дата: 2022.01.22 15:20:41 +05'00'

Дополнительная общеобразовательная (общеразвивающая) программа реализуется за счет средств СПФДО **кружок «3-D моделирование»**

**Направленность:** художественная

**Возраст обучающихся: 11-17 лет**

**Срок реализации: 1 год**

**Уровень программы; ознакомительный**

 **Составитель:** Чернышев Георгий Андреевич, педагог дополнительного образования

г. Пыть -Ях 2021г.

# **СОДЕРЖАНИЕ ПРОГРАММЫ**

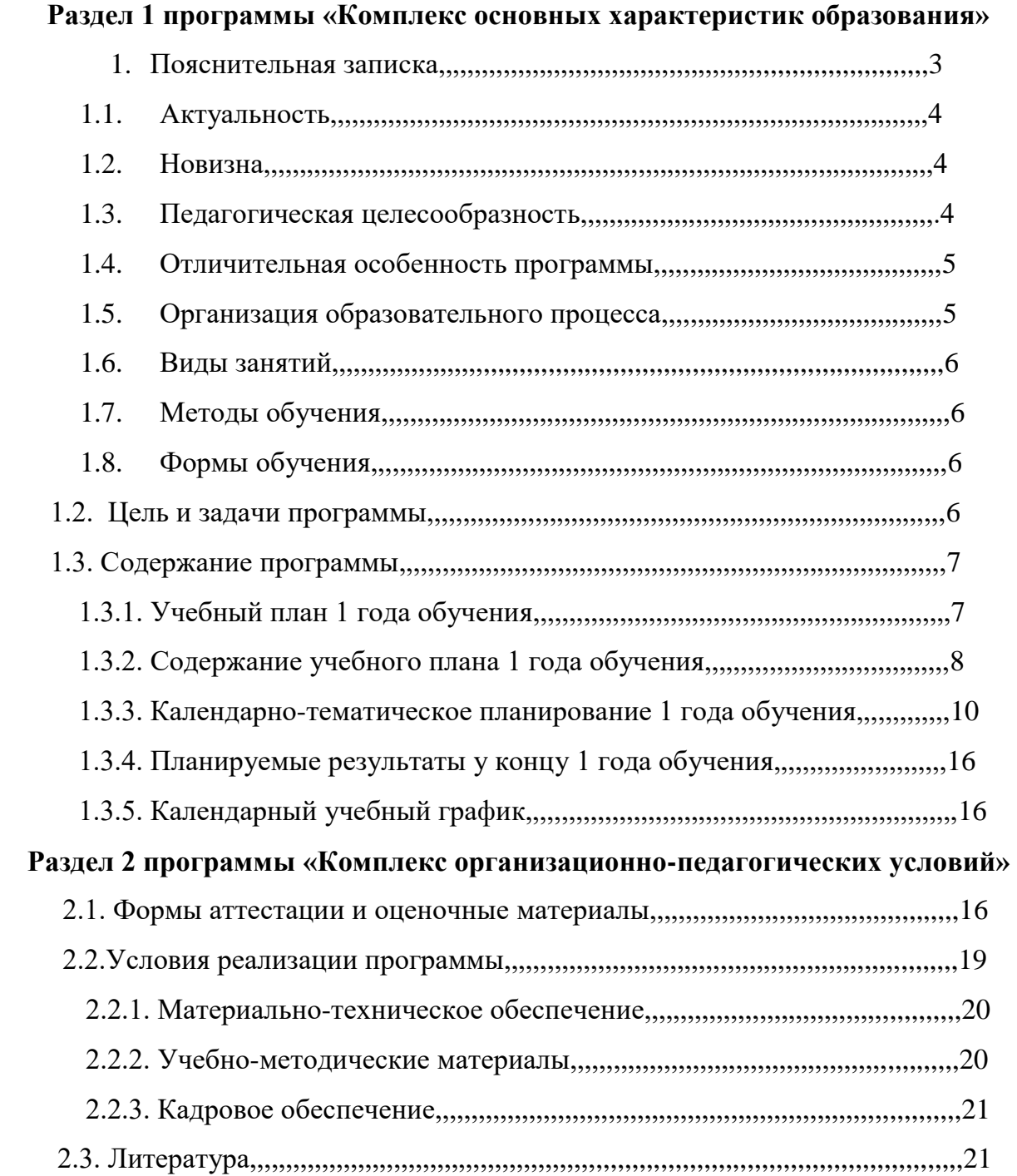

## **Раздел 1 программы «Комплекс основных характеристик образования» Пояснительная записка программы**

 Дополнительная общеобразовательная общеразвивающая программа «3Dмоделирование» реализуется в рамках технической направленности и ориентирована на творческую самореализацию личности, путем приобретения знаний, развития умений и навыков в изготовлении визуальных 3-D моделей, построенных с помощью компьютера.

 3-D моделирование – прогрессивная отрасль, позволяющая осуществлять процесс создания трехмерной модели объекта на основе чертежей, рисунков. Основной формой образовательного процесса является занятие, которое включает в себя часы теории и практики. На занятиях по дополнительной общеобразовательной общеразвивающей программе «3-D моделирование» обучающиеся научатся проектировать, создавать плоскорельефные и объемные модели объекта, изделия из пластика. Моделируемые объекты выстраиваются на основе чертежей, рисунков, подробных описаний. Программа предусматривает сочетание как групповых, так и индивидуальных форм занятий. Организация занятий в объединении и выбор методов опирается на современные инновационные технологии и методики по 3D моделированию. Программу отличает практическая направленность преподавания в сочетании с теоретической, творческий поиск, научный и современный подход, внедрение новых оригинальных методов и приемов обучения в сочетании с дифференцированным подходом обучения. Главным условием каждого занятия является эмоциональный настрой, расположенность к размышлениям и желание творить. Каждая встреча – это своеобразное настроение, творческий миг деятельности и полет фантазии, собственного осознания и понимания.

Дополнительная общеобразовательная общеразвивающая программа «Рукодельница» составлена в соответствии с правовыми документами, регламентирующими программы дополнительного образования:

 Закон Российской Федерации от 29.12.2012 № 273-ФЗ «Об образовании в Российской Федерации» (с изменениями);

3

- Приказ Министерства просвещения и науки Российской Федерации от 09.11.2018 № 196 «Об утверждении Порядка организации и осуществления образовательной деятельности по дополнительным общеобразовательным программам»;
- СП 2.4.3648-20 Санитарно-эпидемиологические требования к организациям воспитания и обучения, отдыха и оздоровления детей и молодежи;
- Федеральная целевая программа развития образования на 2916-2020 годы, утвержденная постановлением Правительства РФ от 23.05.2015г. № 497;
- Стратегическая инициатива «Новая модель системы дополнительного образования», одобренная Президентом РФ 27.05.2015г.;
- Письмо Министерства образования и науки РФ от 18.11.2015г. № 09-3242 «О направлении инфомации»;
- Целевая модель развития региональной системы дополнительного образования детей (Приказ Министерства просвещения РФ от 03.09.2019г.  $N_2$  467)
- Приказ Департамента образования и молодежной политики ХМАО-Югры от 06.03.2014 № 229 **«**Концепция развития дополнительного образования детей в Ханты-Мансийском автономном округе – Югре до 2020 года».

**1.1. Актуальность** данной программы определяется активным внедрением технологий 3D-моделирования во многие сферы деятельности: авиация, архитектура, машиностроение, в работу дизайнера, проектировщика, мультипликатора, построенных с помощью компьютера, и потребностью общества в дальнейшем развитии данных технологий. Еще более широкому распространению 3D моделирование получило в связи распространением 3D принтеров. Сейчас 3D модели используются во всех отраслях науки, техники, медицины, в коммерческой и управленческой деятельности.

**1.2. Новизна** состоит в том, что в учебном процессе обучающиеся овладевают навыками 3D моделирования и это дает возможность увидеть объекты проектирования, в том виде, какими они являются в действительности, а так же способствует развитию детского научно - технического творчества в области моделирования на основе внедрение современных технологий в образовательный процесс и популяризации профессии инженера, дизайнера, проектировщика.

4

**1.3. Педагогическая целесообразность** заключается в выявлении и формировании устойчивого интереса обучающихся к построению 3-D моделей. Программа разработана с учетом использования современных образовательных технологий: здоровьесберегающие; информационно-коммуникационные; *интегративные;* игровые и позволяет практически применить основные педагогические принципы: научность, доступность, связь теории с практикой, систематичность и последовательность, индивидуальный подход в обучении. Программа соответствует психологическим возрастным особенностям обучающихся. Возможна корректировка программы в зависимости от контингента обучающихся и их индивидуальных возможностей.

**1.4. Отличительные особенности:** программа личностно ориентирована и составлена с учетом возможности самостоятельного выбора, обучающимся наиболее интересного объекта работы, приемлемого для него.

#### **1.5. Организация образовательного процесса**

**Организация образовательного процесса**

- **Направленность программы** техническая
- **Уровень программы**  ознакомительный, базовый
- **Адресат программы** обучающиеся в возрасте 11-17 лет
- **Объем и сроки реализации** 216 часов, 1 год обучения
- **Форма обучения** очная, но при необходимости системы, допускается

дистанционное обучение, с помощью доступных мессенджеров.

 **Режим занятий:** 2 раза в неделю по 3 академических часа. Продолжительность занятия 40 минут, перемена 10 минут.

 **По форме организации** - групповые, подгрупповые, парные в сочетании с индивидуальными занятиями

- **Состав групп -** постоянный
- **Количество обучающихся на занятии** 10-12 человек
- Программу реализует Чернышев Георгий Андреевич, **педагог дополнительного образования**

**1.6. Виды занятий** определяются содержанием программы и предусматривают теоретическое и практическое обучение. Занятия по изучению нового материала, по закреплению изученного материала, викторины, соревнования.

5

Образовательный процесс включает в себя лекционные и практические занятия. Практика ориентирована на систематизацию знаний и умений 3D моделирования. Практические задания, выполняемые в ходе изучения материала в данной программе, готовят обучающихся к решению ряда задач, связанных с построением объектов геометрии и изобразительного искусства. В процессе создания моделей, обучающиеся научатся объединять реальный мир с виртуальным, что будет способствовать развитию пространственного мышления, воображения.

## **1.7. Формы и методы организация образовательного процесса.**

#### **Формы:**

- учебно-практическая деятельность;
- консультации;
- Обсуждении проблемы;
- самостоятельная практическая работа;
- выставки работ, конкурсы;
- мастер-классы.

#### **Методы:**

- инструктажи, беседы, разъяснения;
- наглядный (фото и видеоматериалы по 3D-моделированию);
- демонстрационный;
- репродуктивный;
- частично-поисковый;
- проблемно-исследовательский;
- метод стимулирования (участие в конкурсах, поощрение, выставка работ).

#### **Цель и задачи программы**

Цель программы: научить обучающихся, применять современные информационные технологии при проектировании и изготовлении моделей на 3- D принтере.

#### **Задачи:**

Образовательные:

 Освоение базовых компетенций в области проектирования, моделирования и конструирования.

- Овладеть умением представлять форму проектируемых объектов.
- Приобрести навыки моделирования с помощью современных программных средств.
- Освоить навыки 3D печати.

Личностные:

- Формирование творческой инициативы при разработке технических устройств.
- Развитие таких важных личностных компетенций как: память, внимание, способность логически мыслить и анализировать, концентрироватьвнимание на главном при работе над проектами.
- Расширение круга интересов, развитие самостоятельности, аккуратности, ответственности, активности, критического и творческого мышления при работе в команде, проведении исследований, выполнении индивидуальных и групповых заданий при конструировании и моделировании механизмов и устройств.
- Выявление одаренных детей обеспечение соответствующих условий для их образования и творческого развития.

Метапредметные:

- Создание и обеспечение необходимых условий для личностного развития, профессионального самоопределения и творческой реализации в инженерной сфере.
- Формирование способности задавать вопросы о применимости привычных законов для решения конкретной инженерной задачи, развитие критического отношения к готовым рецептам и образцам, стремления к улучшению уже существующих устройств и создания улучшенных аналогов.

#### **Содержание программы**

#### **1.9. Учебный план**

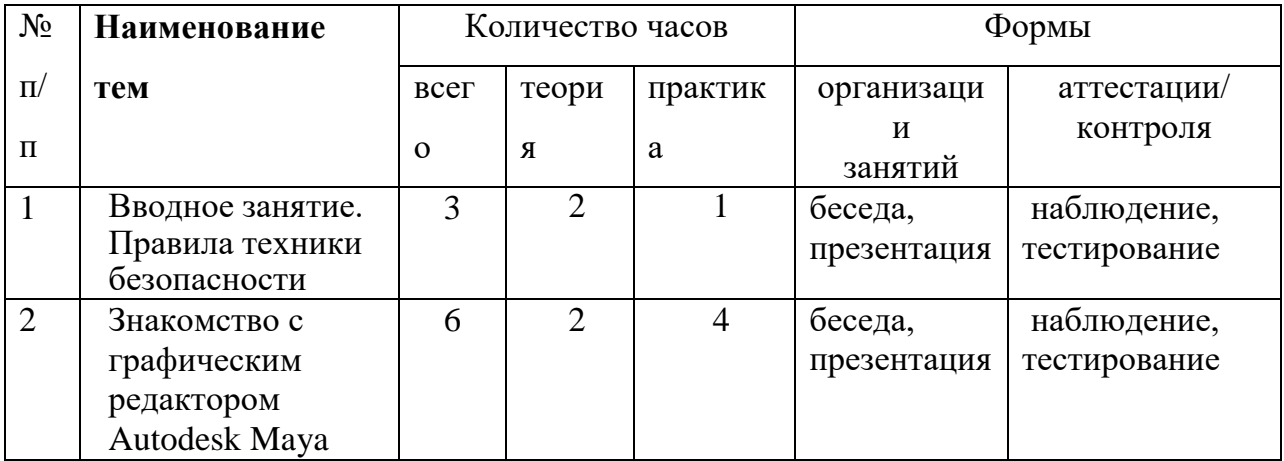

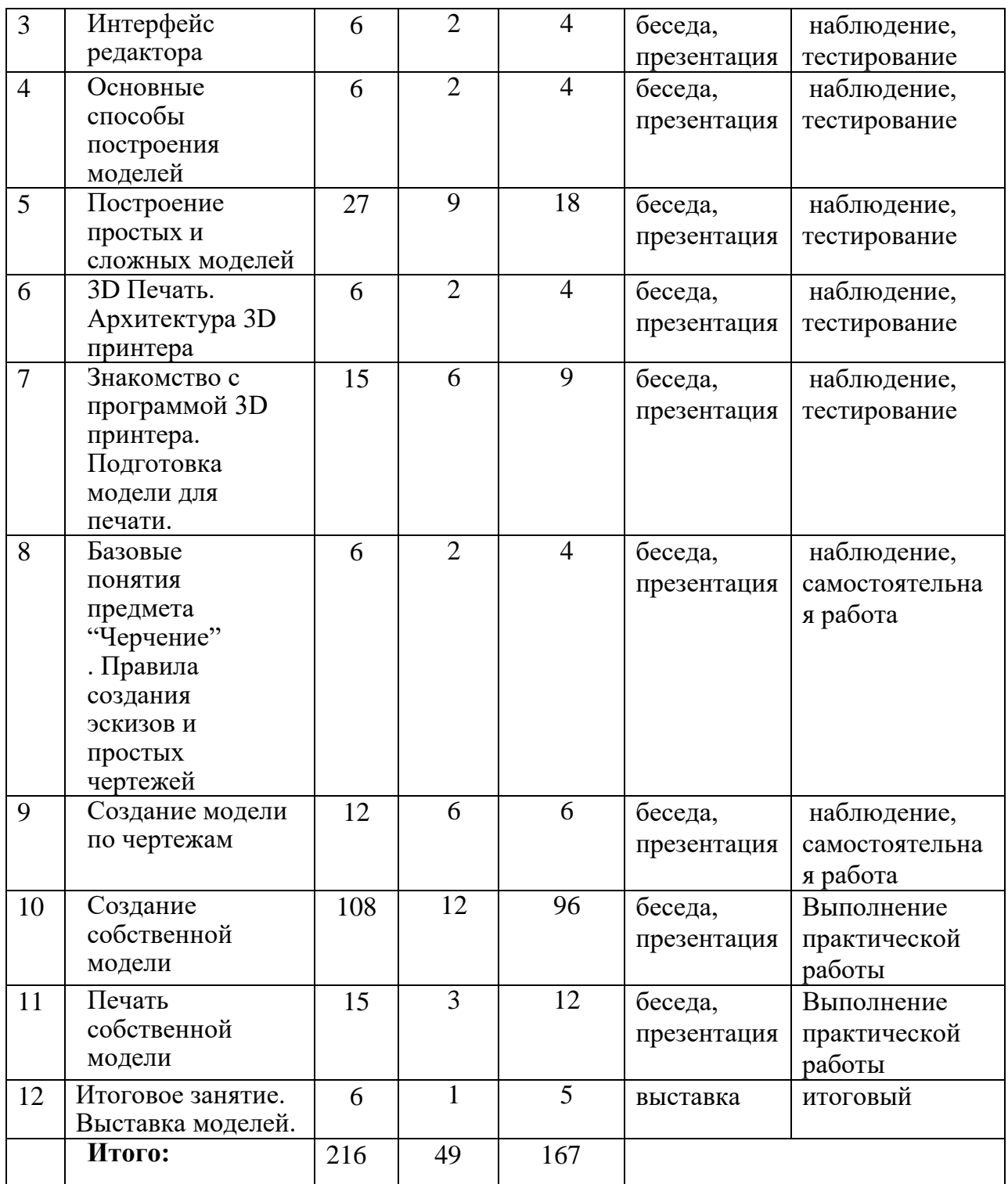

## **1.10. Содержание учебного плана программы**

## **Вводное занятие. Правила техники безопасности (3 ч.)**

Основы 3D моделирования. Знакомство с программами для 3D моделирования. Правила работы в лаборатории и организация рабочего места.

**Тема 1. Знакомство с графическим редактором** Autodesk Maya **(6 ч.)**

Теория: Изучение программы Autodesk Maya. Типы объектов Мауа и их взаимодействие между собой.

Практика: Знакомство с возможностями Autodesk Maya. Первые шаги работы в программе: настройка среды, горячие клавиши, манипуляции с камерой.

#### **Тема 2. Интерфейс редактора (6 ч.)**

Теория: Демонстрация интерфейса программы Autodesk Maya.

Практика: Знакомство с инструментами программы. Масштаб. Перспективный и ортогональные виды.

#### **Тема 3. Основные способы построения моделей. (6 ч.)**

Теория: Введение в полимоделинг.

Практика: Работа со слоями. Создаем «голый» макет определенного проекта.

#### **Тема 4. Построение простых и сложных объектов. (27ч.).**

Теория: Простые и сложные модели. Poly mesh — создание примитивов, перемещение, поворот объектов.

Практика: Работа с объектами: слои, объединение и разделение, сглаживание сетки, инструменты привязки. Инструменты для работы с компонентами: разделение полигонов, скос углов, продвинутые инструменты. Модификаторы. Отладка: поиск ошибок. Работа с кривыми. UV-развёртка: режимы компонентов объекта, выделение объектов, вращение, инструменты редактирования сетки. Hypershade — работа с материалами. ScriptEditor — создание скриптов. Marking Menu.

#### **Тема 5. 3D Печать. Архитектура 3D принтера. (6 ч.).**

Теория: Изучение 3D принтера. Принципы работы программы. Практические занятия.

## **Тема 6. Знакомство с программой 3D принтера. Подготовка модели для печати. (15ч.)**

Теория: Знакомство с программой для 3D принтера. Способы импортирования модели в программу.

Практика: Подготовка моделей к печати. Печать моделей. Обсуждение результатов.

## **Тема 7. Базовые понятия предмета "Черчение". Правила создания эскизов и простыхчертежей. (6ч.)**

Теория: Основы построения эскизов и чертежей 2D деталей. Правила нанесения размеров начертеж детали, сечения и штриховки.

Практика: Работа с 3-мя основными видами чертежа детали.

## **Тема 8. Создание модели по чертежам. (12 ч.).**

Теория: Как правильно читать чертеж. Начало работы. Изучение приемов выполнения чертежа.

Практика: Создание трехмерной модели по готовому чертежу. Создание трехмерной модели почертежу детали.

## **Тема 9. Создание собственной модели. (108 ч.).**

Теория: Демонстрация готовых работ. Показ приёмов создания моделей.

Практика: Проектирование и моделирование модели по желанию обучающегося с применением полученных знаний по темам программы. Моделирование высокополигонального модели и проработка детализации. Моделирование низкополигонального модели и настройка вертексных нормалей.

UVW: развёртка сложных объектов, работа с оверлапами, упаковка карты.

Настройка моделей для запекания, запекание и сведение карт.

Теория и инструменты текстурирования.

Работа над текстурой: детализация, фактура, проработка граней.

Рендер в Marmoset Toolbag.

## **Тема 10. Печать модели на 3D принтере. ( 15 ч.).**

Практика: Подготовка моделей обучающихся к печати. Печать моделей. Обсуждение результатов.

## **Итоговое занятие. (6 ч.)** Выставка моделей.

Подготовка работ к выставке. Оформление выставки.

## **1.11. Календарно-тематическое планирование**

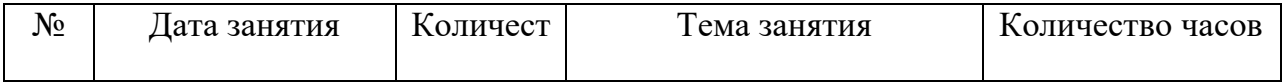

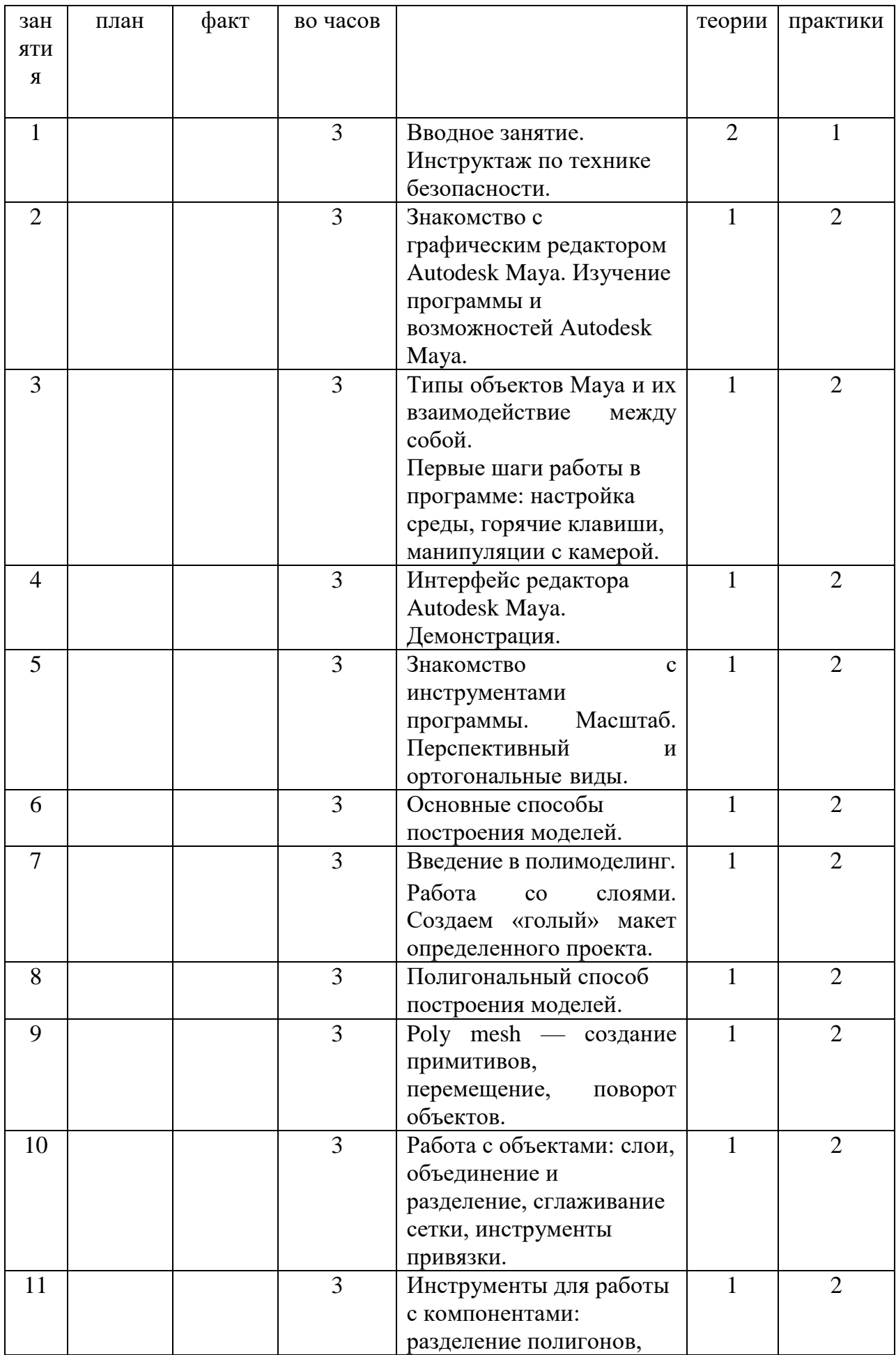

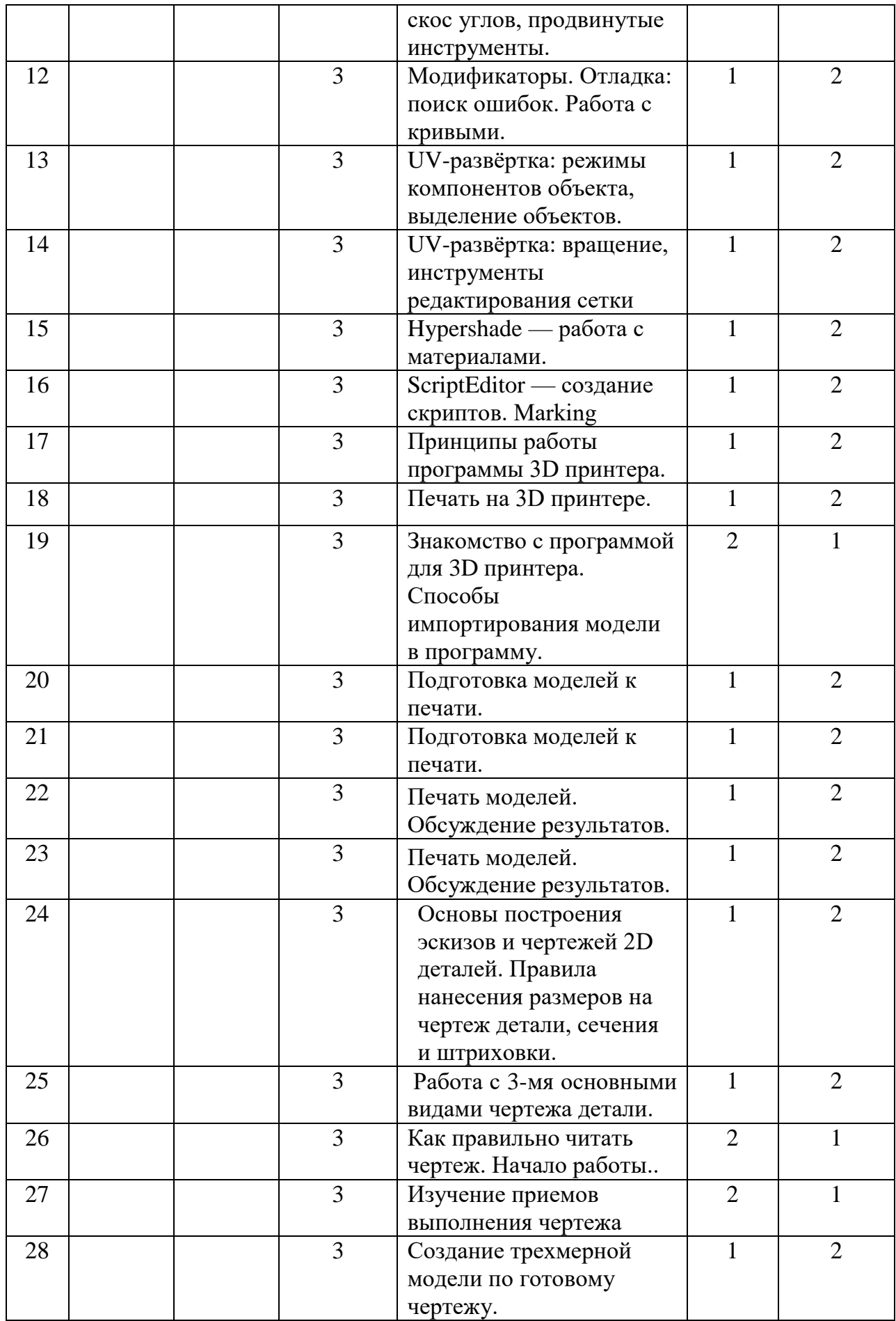

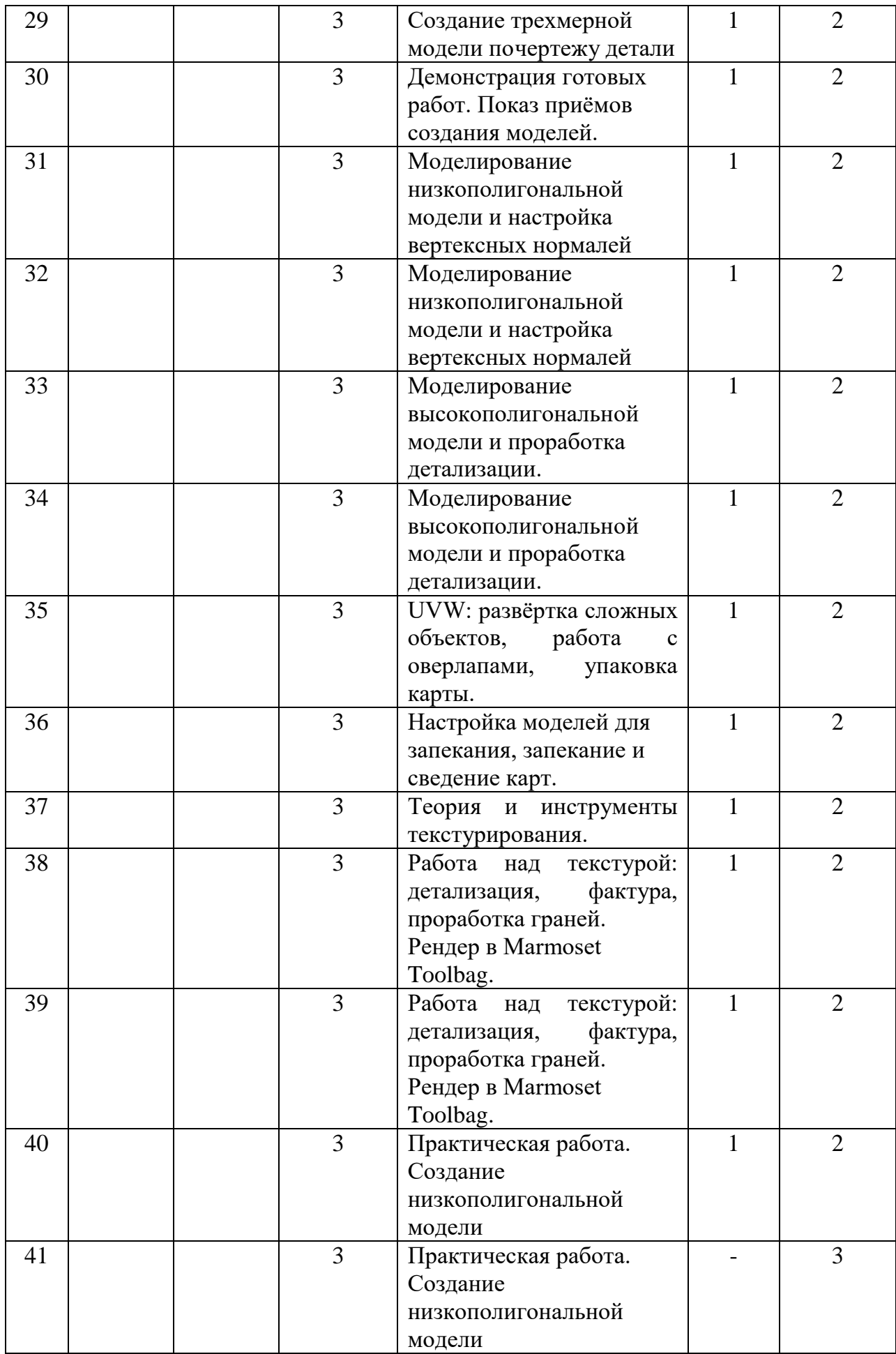

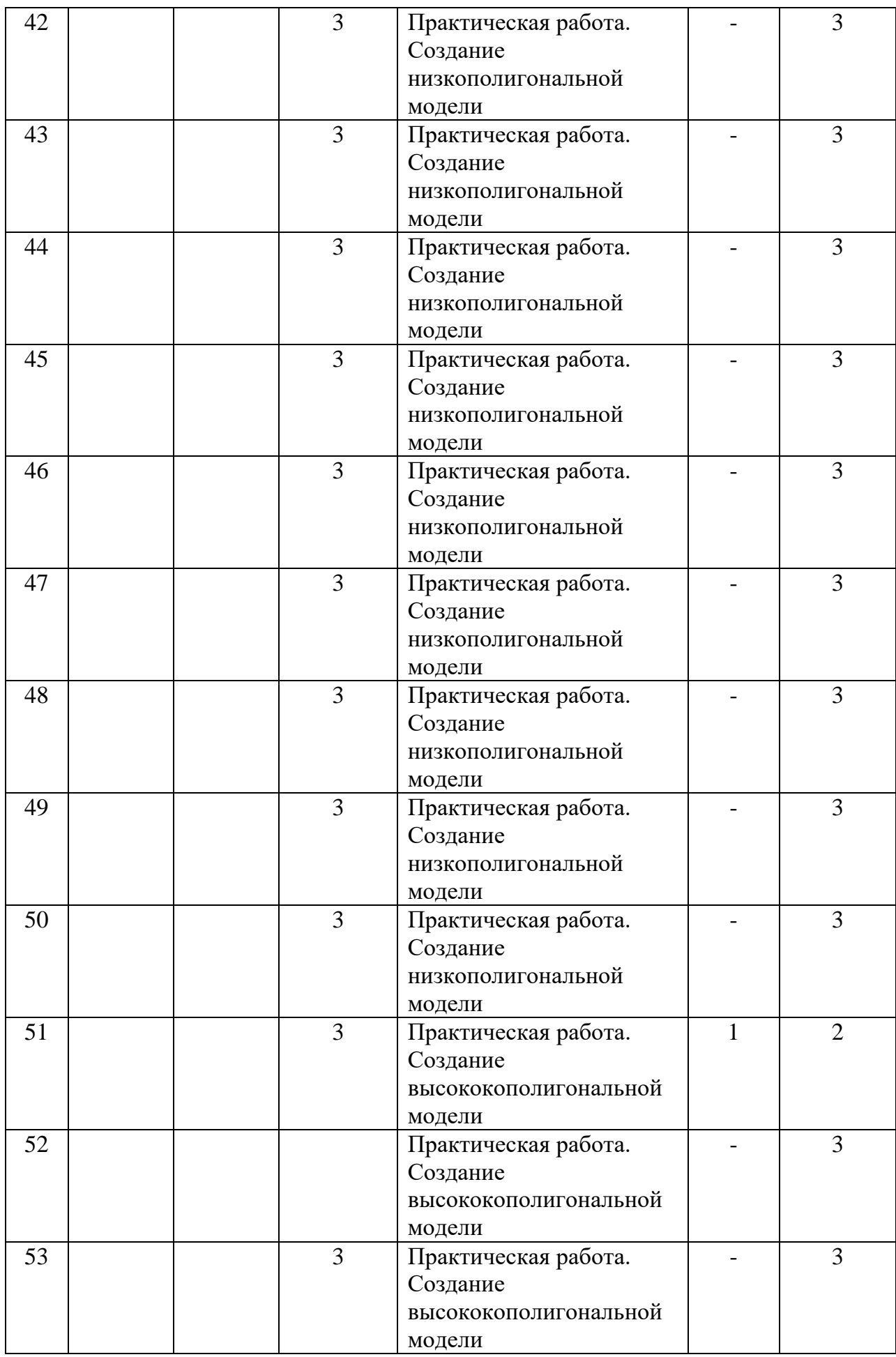

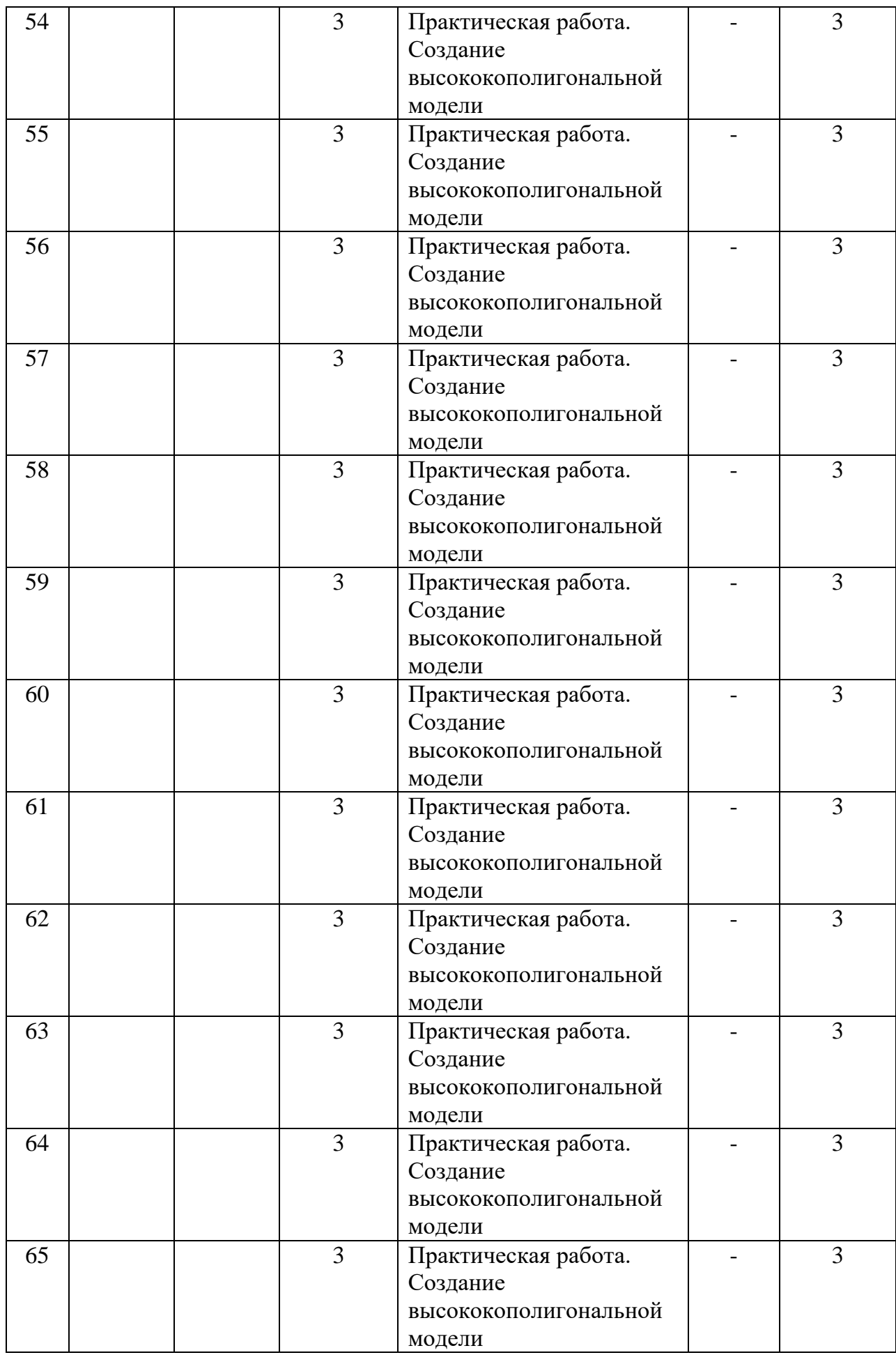

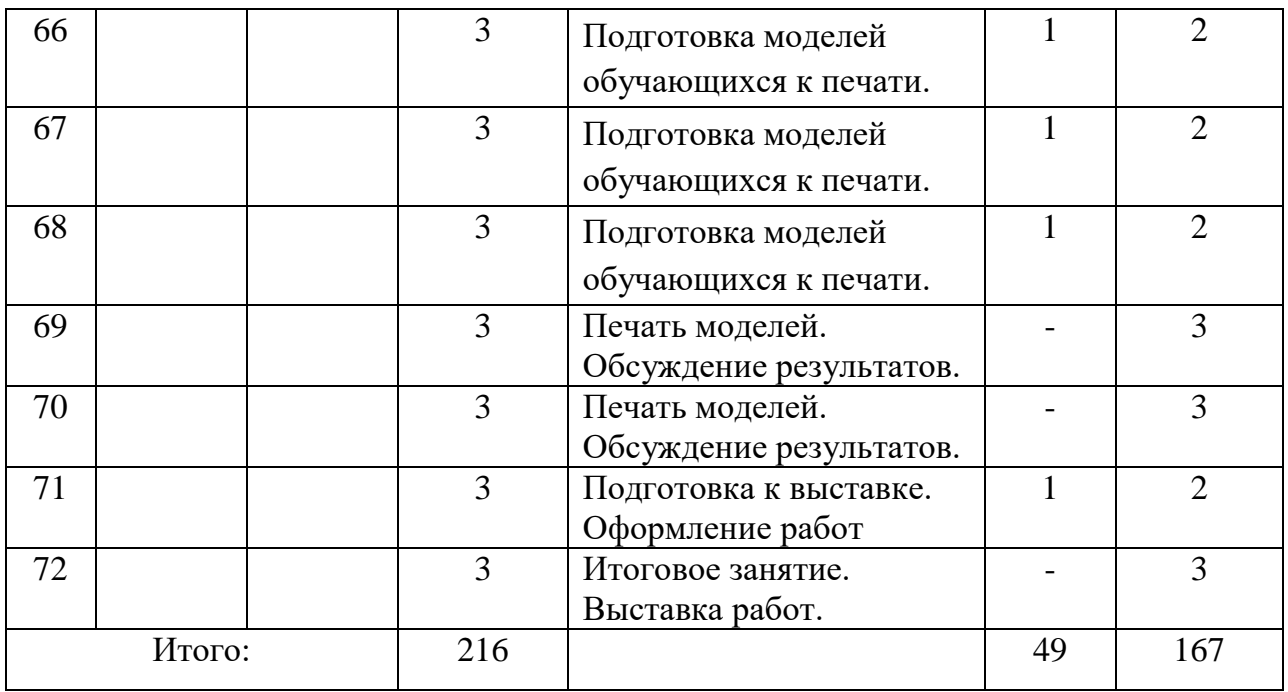

## **1.12. Планируемые результаты.**

В результате освоения программы

*Обучающиеся будут знать:*

- основные понятия 3D-моделирования и визуализации;
- способы создания трехмерных объектов;
- способы управления объектами и их редактирования;
- способы и приемы моделирования;
- принципы построения сплайнов и работы с ними.

 *Обучающиеся будут уметь:*

- создавать трехмерные модели различной сложности из пластика
- работать на 3D-принтере;
- Умение моделировать простых объектов по фотографии или по чертежам.

## **1.13. Календарный учебный график**

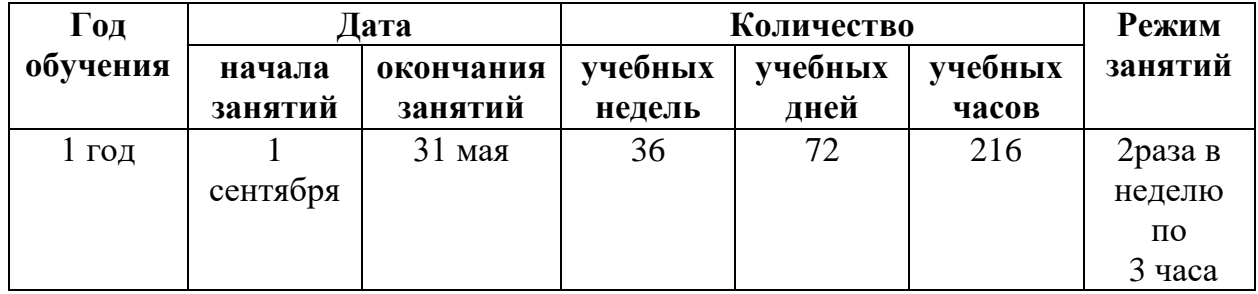

## **Раздел 2 программы «Комплекс организационно-педагогических условий»**

## **2.1. Формы аттестации**

**Виды контроля:**

- **предварительный (входной контроль)**  выявление уровня знаний и умений обучающегося в форме индивидуального тестового опроса, с целью выявление уровня технического мышления, навыков конструирования и использования инструментов Autodesk Maya у обучающихся 11 – 17 лет.
- **Промежуточный (полугодовой)** проверка проводится после изучения целого раздела или значительной темы курса. Её цель – выявить качество усвоения обучающимися учебного материала, систематизировать и обобщить его. Проводится в форме устного опроса и выполнения практического задания, с использованием карточек опроса;
- **итоговый** проверка проводится за год с целью выявление уровня развития технического мышления, навыков конструирования и проектирования у обучающихся за год. Проводится в форме устного опроса и выполнения практического задания, с использованием карточек опроса**.**

## **Оценочные материалы:**

- Тестирование по терминологии.
- Проведение практических работ.
- Проведение выставки работ.
- Участие в городских и окружных онлайн-турнирах.

## **Тестовый контроль знаний теоретического материала прораммы**

- 1. Autodesk Мауа это
- Пакет для создания трёхмерной компьютерной графики, анимации иинтерактивных приложений;
- Графический редактор;
- Текстовый редактор;
- Программная среда для объектно-ориентированного программирования.

2.Окно Мауа состоит из трёх дочерних окон:

- Меню, окно 3D вида, панель кнопок;
- Строка заголовка, панель инструментов, рабочая область;
- Меню, панель инструментов, рабочая область;
- Окно запуска программы, строка состояния, окно задач.

3.Объекты сцены:

- Квадрат, лупа, курсор;
- Куб, лампа, камера;
- Куб, шар, цилиндр;
- Окно, лампа, камера.

4.Рендер является

- Графическим редактором;
- Графическим отображением 3D сцены или объекта;
- Источником света:
- Отображением осей координат

5.Лампа является

- Графическим редактором;
- Графическим отображением 3D сцены или объекта;
- Источником света;
- Отображением осей координат.

#### 6.Прокрутка колеса мыши

- Меняет масштаб;
- Поворачивает сцену;
- Передвигает сцену;
- Показывает перспективу.

7.Движение мыши в 3D-окне при нажатом колесе

- Поворачивает сцену;
- Передвигает сцену;
- Показывает перспективу;
- Меняет размер объекта.

8..Движение мыши в 3D-окне при нажатом колесе + Shift

- Передвигает сцену;
- Меняет масштаб;
- Показывает перспективу;
- Меняет размер объекта.

9.Чтобы выделить несколько объектов:

- Щёлкать по ним по очереди правой кнопкой мыши при зажатой клавише Shift;
- Щёлкать по ним по очереди левой кнопкой мыши при зажатой клавише Shift;
- Щёлкать по ним по очереди левой кнопкой мыши при зажатой клавише Alt;
- Обвести вокруг объектов мышью.

10.Для изменения местоположения объекта на сцене используется

- Клавиша G;
- $\bullet$  Клавиша S:
- Клавиша R:

Клавиша E.

11.Для поворота объекта на сцене используется

- Клавиша G;
- Клавиша S:
- Клавиша R:
- Клавиша E.

12.Трехмерный курсор (3D-курсор) используется

- Для определения места, где будут добавляться другие объекты;
- Для масштабирования объекта;
- Для определения вида и размера объекта;
- Для текстурирования объекта.

100 – 80 % правильных ответов – высокий уровень освоения материала;

70 - 60 % правильных ответов – средний уровень освоения материала;

50% и менее – правильных ответов – низкий уровень освоения материала.

#### **Карта контроля выполнения практического задания**

группа  $\mathcal{N}_2$ 

Промежуточная, итоговая аттестация за 202\_ - 202\_ учебный год. Цель: «Определение уровня освоения программы обучающимися»

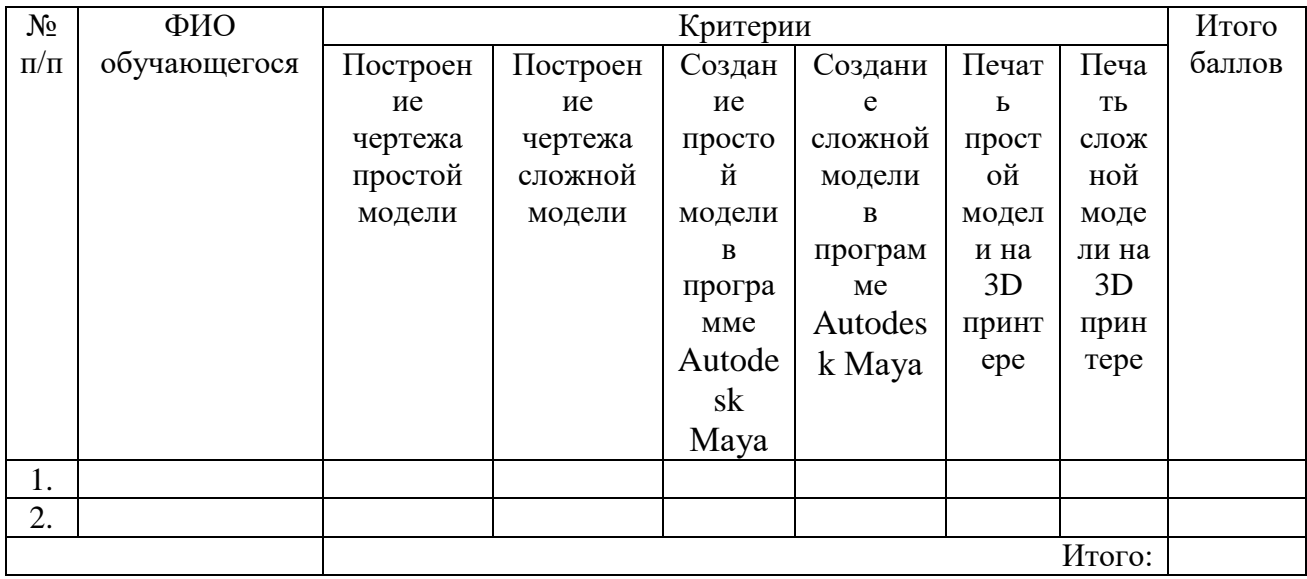

100 – 80 % правильных ответов – высокий уровень освоения материала;

70 - 60 % правильных ответов – средний уровень освоения материала;

50% и менее – правильных ответов – низкий уровень освоения

материала.

#### **2.2. Условия реализации программы**

Помещение, в котором проводится учебные занятия - проветриваемое и хорошо освещенное. Столы и стулья соответствуют возрасту обучающихся. Предоставляются необходимые для занятий в объединении материальнотехнические средства и инструменты, а также дидактические и методические материалы - видеофильмы, наглядные пособия, образцы моделей, схемы, чертежи.

В наличии имеются инструкции по технике безопасности, шкафы, коробки для хранения материала.

Существует место для выставочных стендов для постоянно действующей выставки работ обучающихся, педагогов. Изготавливаются образцы, экспонаты традиционных изделий.

**2.2.1. Материально-техническое обеспечение, необходимое для занятия в объединении**

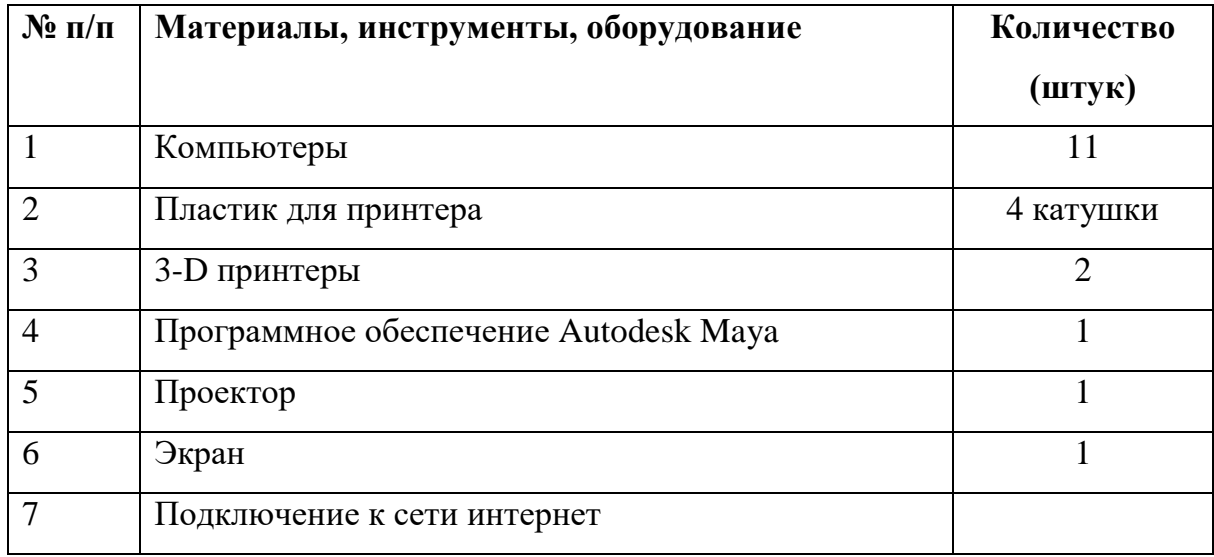

#### **2.2.2. Учебно-методические материалы.**

- Конспекты занятий;
- Карточки для тестирования по пройденному материалу по темам;
- Презентации для изучения нового материала.

 **Для обучения используется:**

- литература для педагога и обучающихся;
- раздаточный материал (карточки для индивидуальной работы);
- презентации и учебные видео;
- компьютеры для создания моделей,
- 3D принтеры для печати моделей.

## **2.2.3. Кадровое обеспечение**

- 1. Заместитель директора по УВР составляет расписание кружковой работе, осуществляет педагогический контроль за выполнением программного материала.
- 2. Заместитель директора по МР осуществляет контроль методики преподавания и программного обеспечения.
- 3. Педагог дополнительного образования осуществляет организацию и обучение программного материала, обеспечивает безопасные условия для проведения занятия, несет ответственность за охрану жизни и здоровья обучающихся.

## **2.5. Список рекомендуемой и используемой литературы**

- Большаков В.П. КОМПАС-3D для студентов и школьников. Черчение, инфор-матика, геометрия. – СПб.: БХВ-Петербург,2010.
- Большаков В.П. Создание трехмерных моделей и конструкторской документа-ции в системе КОМПАС-3D. Практикум. – СПб.: БХВ-Петербург,2010.
- 3. Ганин Н.Б. Автоматизированное проектирование в системе КОМПАС-3DV12.ДМК Пресс, 2010.
- Уханева В.А. Черчение и моделирование на компьютере. КОМПАС-3D LT –Спб, 2014

## **Интернет ресурсы для педагога:**

 https://knowledge.autodesk.com/ru/support/maya/learnexplore/caas/simplecontent/content/exploring-maya-2018-instructional-videotutorials-maya-for-beginners.html

- https://www.softprof-it.ru/katalog/autodesk/maya/autodeskmaya?gclid=EAIaIQobChMI297U0Yzb8wIVENmyCh2DhQfREAAYBCAAEgI Z-vD\_BwE
- <http://infed.ru/articles/251/>

## **Интернет ресурсы для обучающихся:**

https://vse-kursy.com/read/453-uroki-autodesk-maya-dlya-nachinayuschih.html